# **STOP INTERRUPTING**

#### STOP INTERRUPTING ME OR. HOW TO SET PRIORITY FOR **YOUR PROCESS** (IN WINDOWS 10)

Realtime High Above Normal Normal Below Normal Low

### **Default HIGH Priorities**

 USB wired Mouse interrupt USB wired Keyboard interrupt USB wired Pen / Panel (touchscreen) interrupt Disk Cache interrupt

## **Default Above Normal Priorities**

- ▶ Ethernet Adapter polled
- Wi-Fi Adapter polled
- Microsoft-assigned apk, com, exe polled
- Bluetooth (built-in) polled
- Wi-Fi mouse/keyboard/pen/panel polled

### **Default Normal Priorities**

- Windows Defender interrupt & polled
- ▶ McAfee, Norton, CCleaner, anti-virus interrupt
- Everything else (almost) interrupt or polled

### A word about Dependencies

- Many processes *depend* on other processes to fully function.
- If dependencies are not present, the process and its consequences usually sits idle and unresponsive.

▶ GOOD - more resources for MEEEeeee!

#### Minimizing Interruptions (and Polling)

- Use a USB wired Mouse/Keyboard/Panel
- If not necessary at my priority time, turn off
	- Ethernet Adapter
	- Wi-Fi Adapter
	- Bluetooth
	- Anti-virus

# **Big Poll and Interrupt Hogs**

 $\triangleright$  Email

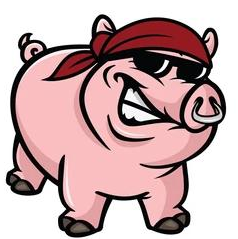

- Apple, Microsoft, Play stores (running or not)
- ▶ Adobe anything
- ▶ Anti-virus anything (Windows Defender worst)
- ▶ Cloud anything
- ▶ Most Microsoft, Alphabet, Apple, etc. processes that are constantly sending info.

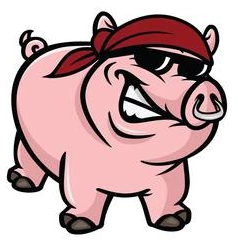

## **Turning Off the Big Four**

Disabling Ethernet, Wi-Fi, Bluetooth, and antivirus removes the communication dependencies of all those hidden processes and services slowing you down!

They (almost) all finish what they are doing and go idle. GOOD.

## **Turn off Comms**

- Settings  $>$  Devices  $>$  Bluetooth  $>$  Off
- $\blacktriangleright$  Settings  $>$  Network and Internet  $>$  Change Adapter Options  $>$  Ethernet  $>$  Disable this device
- $\blacktriangleright$  Settings  $>$  Network and Internet  $>$  Change Adapter Options  $>$  Wi-Fi  $>$  Disable this device
- Suspend your anti-virus (or not)

## **Adjust YOUR Process Priority**

Four methods to change priority Change RUNNING Process in Task Manager

- ▶ START a Process from Command Prompt or Shortcut
- Change RUNNING Process in Power Shell Change RUNNING Process in Command **Prompt** Too Complicated

#### **Task Manager**

#### $\blacktriangleright$  CTRL+LSHIFT+ESC = Task Manager

#### $\triangleright$  CTRL+ALT+DEL = System screen  $>$ Task Manager

#### File Options View

Processes Performance App history Startup Users Details Services

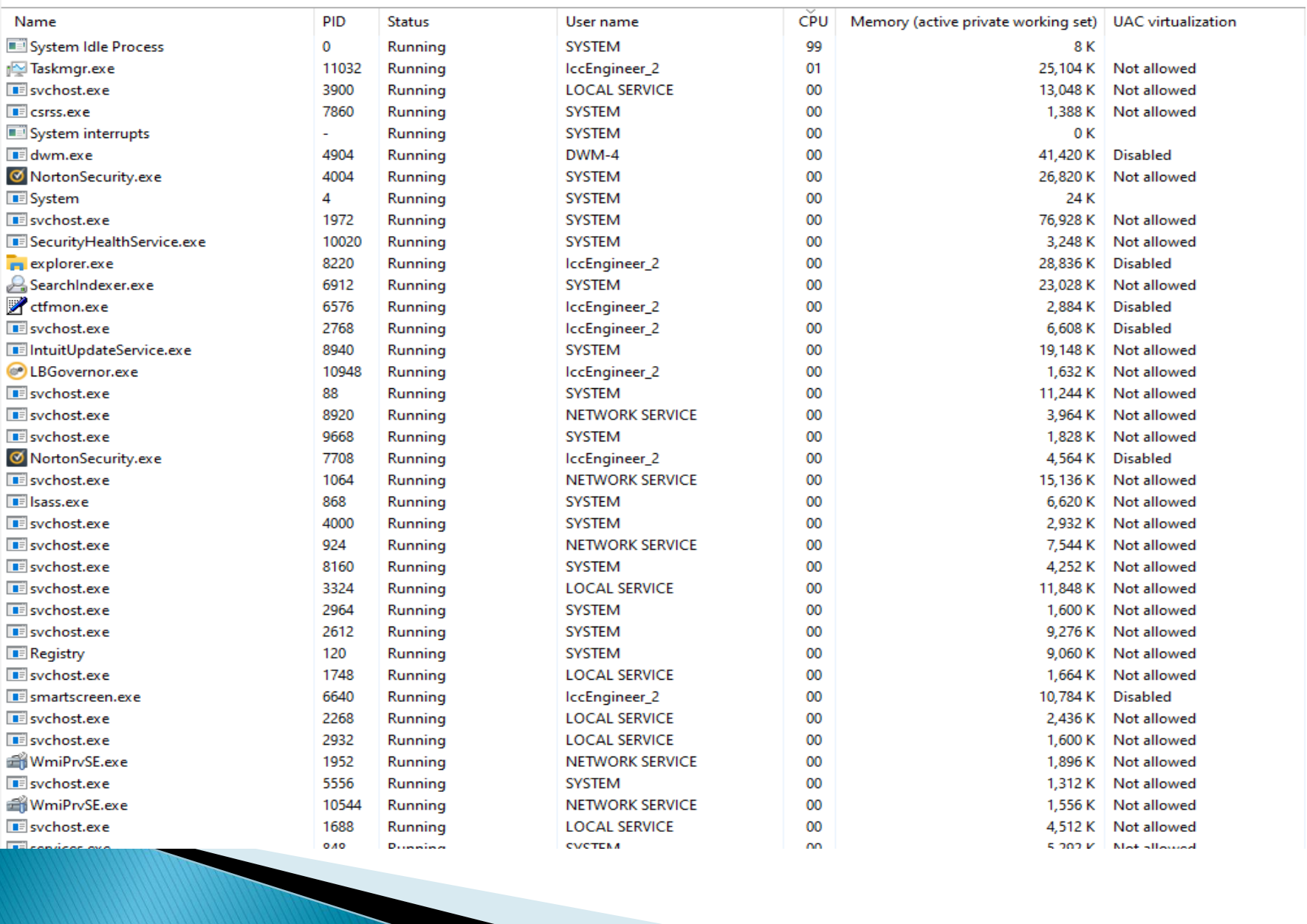

## Task Manager -> Detail Tab

- ▶ "NAME Process" > LCLICK to Select
- ▶ RCLICK > HOVER Set Priority> LCLICK Select
- ▶ "Do you want to change priority of "NAME Process?"
- Select LCLICK "Change Priority"

Close Task Manager if you like. You can always leave it open (reduced) and reset you Process priority to Normal when you are finished.

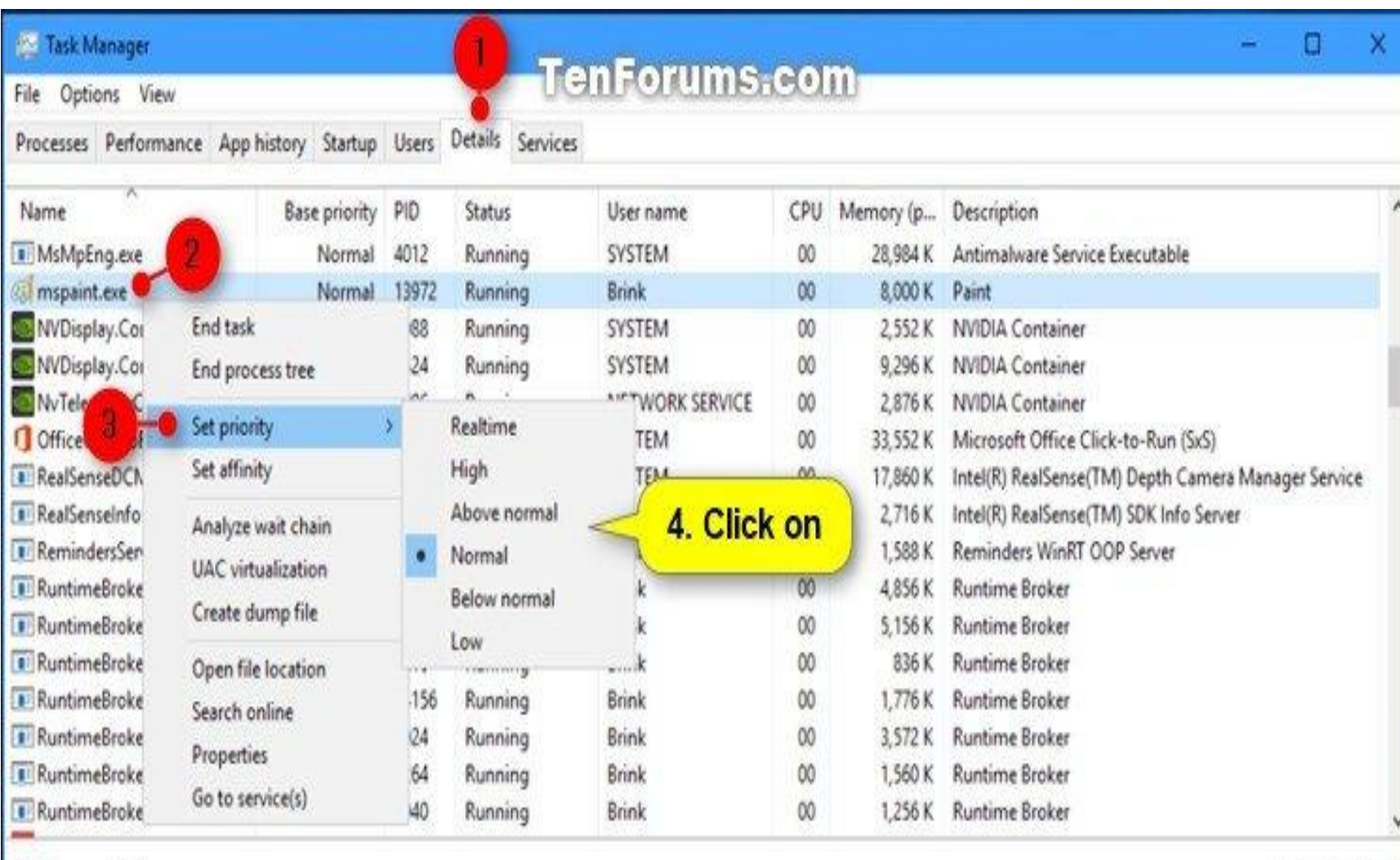

 $\circledcirc$  Fewer details

 $\mathsf{End}\,\mathsf{task}$ 

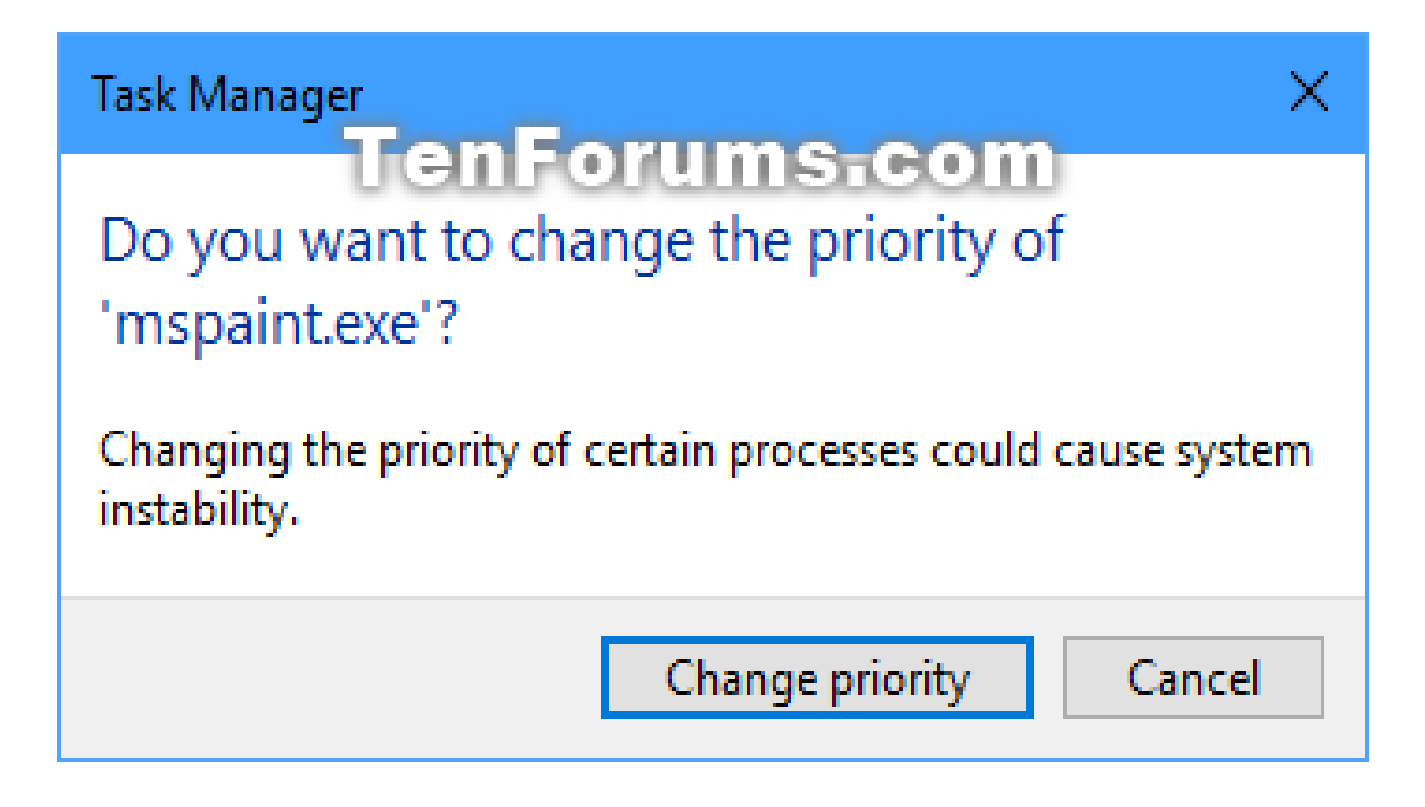

#### Command Prompt - Admin

- $\triangleright$  WIN+X  $> A =$  Opens Admin level prompt
- (type) START "" /PriorityLevelName "Full path of Application File"

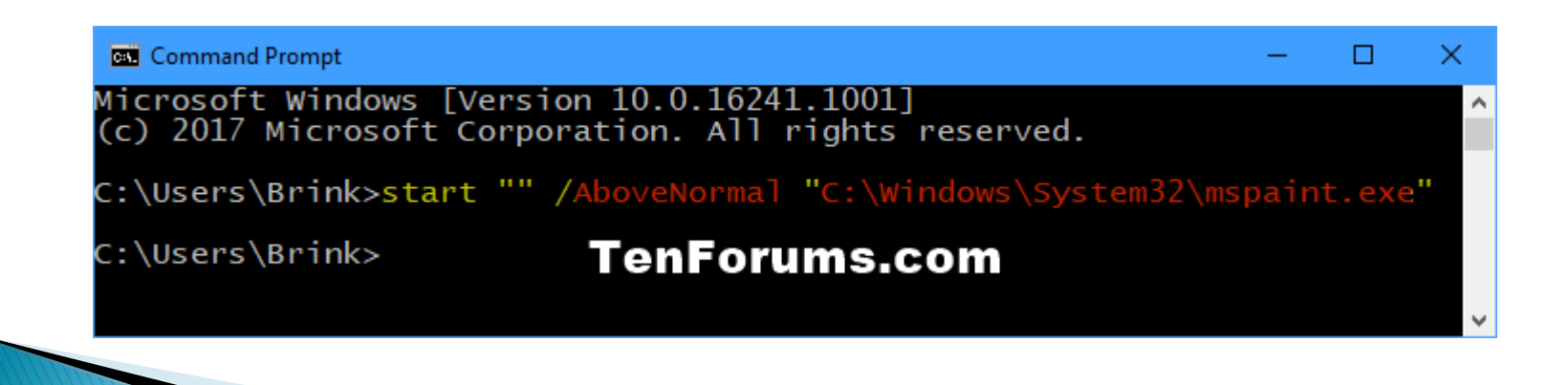

#### **Shortcut**

- Shortcuts are a little different than commands in that they *invoke* rather than command.
- ▶ We must modify or create a shortcut to invoke the Command Processor to start our process at a set priority.
- After invoking and commanding, we need to close the Command Processor to regain some resources.

#### **Shortcut**

- **Invocation** cmd /c START "" /PriorityLevelName "Full Path of Application File"
- ▶ Insert (replace) in RCLICK Shortcut > Properties Shortcut TAB Start In >cmd /c START "" /PriorityLevelName "Full Path of Application File" LCLICK Apply

#### **WARNING**

It is **NOT RECOMMENDED** to set your process to REALTIME since it could (most probably) lock your system into that process until it truly goes idle. You will not get a response from keyboard or mouse.

[This is how real spooks start an erase or reformat that average Joe can not stop]